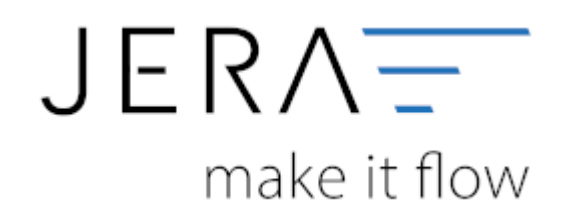

## **Jera Software GmbH**

Reutener Straße 4 79279 Vörstetten

## **Inhaltsverzeichnis**

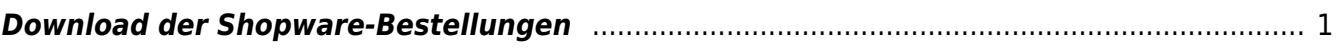

Laden Sie die Belege herunter.

ACHTUNG: Die Schnittstelle wechselt dann direkt in den Bereich "Shop Kunden Export [] WINLINE" Laden Sie zuerst die Kunden herunter. Danach starten Sie den WINLINE-Beleg-Import.

## $m + \bigcirc n$  $m - \Box k$

<span id="page-2-0"></span>**Download der Shopware-Bestellungen**

Öffnen Sie auf dem Server oder einer Verknüpfung des Clients die Schnittstelle shopware 2 WINLINE. Wechseln Sie in den Bereich "Belege Webshop → WINLINE".

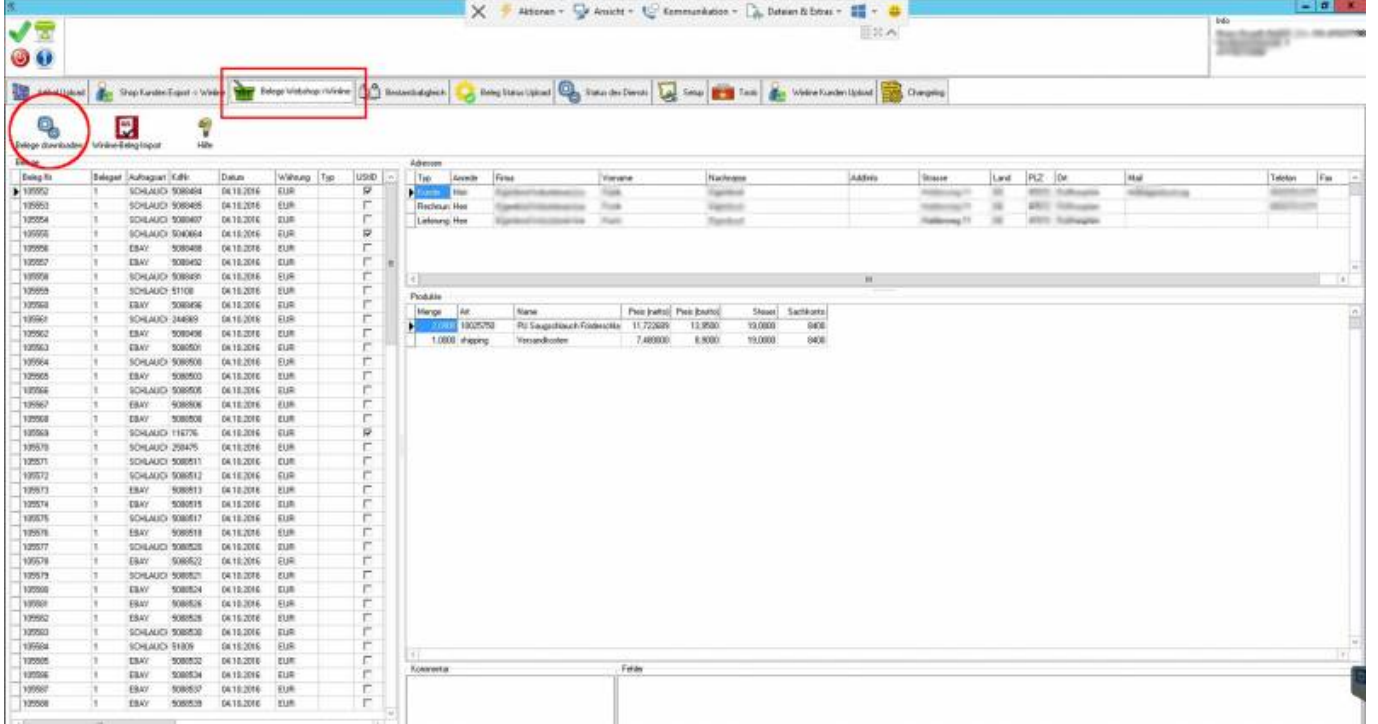

From: <http://wiki.fibu-schnittstelle.de/>- **Dokumentation Fibu-Schnittstellen der Jera GmbH** Permanent link:  $\pmb{\times}$ 

**<http://wiki.fibu-schnittstelle.de/doku.php?id=shopware2meso:belegedit:dlshoporder>**

Last update: **2018/08/23 12:56**